# **Intenso Video Scooter (DE) Der schnelle Start!**

Folgen Sie bitte dieser Kurzdemonstration, um über die wichtigsten Funktionen des Intenso Video Player informiert zu werden.

Hinweis: Bitte entfernen Sie vor Gebrauch des Video Players die Plastikkarte aus dem Micro-SD-Slot.

**1) Power On (ON / OFF)**

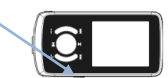

## **2) Einschalten und Ausschalten des Gerätes**

Halten Sie die ▶II Taste für 3 Sekunden gedrückt, jetzt ist das Gerät eingeschaltet. Drücken Sie während des Betriebes die für 3 Sekunden, schaltet sich das Gerät ab.

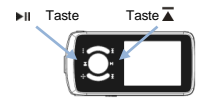

# **3) Enter/Escape Taste**

Die Enter/Escape Taste ist die wichtigste Taste des Intenso Video Players. Sie dient als Bestätigungs- und Auswahltaste, also zum Navigieren zwischen den Funktionen. Ebenfalls dient diese Taste zum Zurückgehen im Menü.

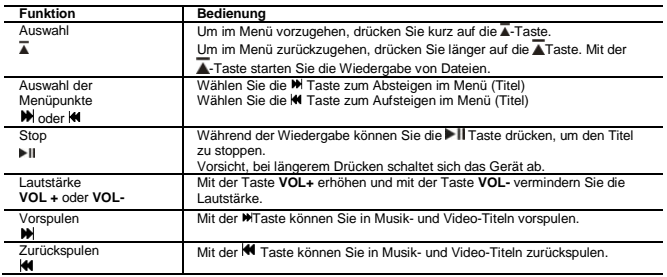

Mit diesen Funktionen können Sie nun schon den Intenso Video Player sicher bedienen. Weitere ausführliche Informationen finden Sie in der Betriebsanleitung.

Wissen Sie einmal nicht weiter? Unsere Technische Service Hotline beantwortet gerne weitere Fragen: +49 (0) 900 1 50 40 30 für 0,39 €/Min. aus dem deutschen Festnetz. Mobilfunkpreise können abweichen.

Viel Spaß mit Ihrem Video Player!

# **Was Sie zur Konvertierung von Videomaterial wissen sollten**

## **Installieren Sie die beiliegende CD**

## **Starten Sie die Konvertierungssoftware**

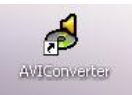

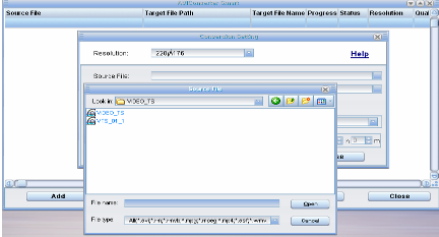

Wählen Sie **Add** (Hinzufügen) um eine Konvertierung zu beginnen Wählen Sie **Source File** (Quelle) um das Original-Video auszuwählen Wählen Sie **Target File** (Ziel) um den Speicherort des konvertierten Videos festzulegen Wählen Sie **Resolution**: 160 x 128 Pixel Wählen Sie **Quality: High** (hoch), **Normal** (normal) oder **Low** (niedrig) Wählen Sie **Aspect Ratio: 4:3** und bestätigen Sie mit **Save** und dann **Close**

Um die Konvertierung zu starten wählen Sie nun **Convert Now**.

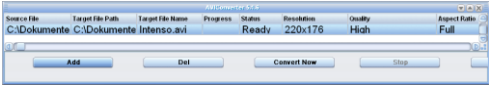

Sollte der Konvertierungsprozess zu 100% abgeschlossen sein, können Sie mit **Close** das Fenster schließen.

# **Kinderleicht Ordner von Windows zum Intenso Video Player verschieben!**

Mit der "drag and drop" Funktion können Sie ganze Ordner (Musik, Bilder, Videos) zum Intenso Video Player verschieben.

# **Intenso Video Scooter (GB) Quick launch procedure!**

Please follow this brief demo to get a quick overview of the key functions of the Intenso Video Player.

Note: Please remove the plastic card from the micro SD Card Slot before using the video Player.

**1) Power On (ON / OFF)**

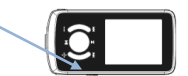

**2) Switching the unit on and off** 

**Press the DII button to switch on the device. Keep the DII button depressed for 3 seconds to switch the unit on.**

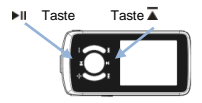

**3) Enter/Escape button ▲**<br>The Enter/Escape button is the most important button of the Intenso Video Player. It serves as confirmation and selection button and is also used to navigate between the functions. With this button you can also go back through the menu.

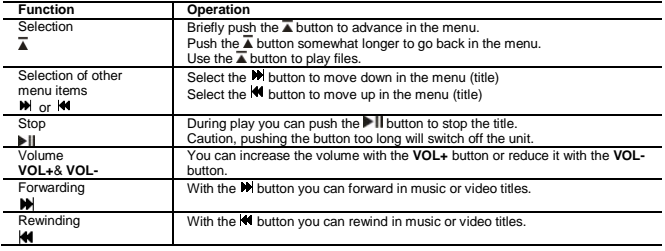

With these functions you can now already operate the Intenso Video Player with confidence. Refer to the operating instructions for more details.

You need further assistance?

Our technical service hotline will be glad to answer your questions:

+49 (0) 900 1 50 40 30 for 0.39 €/Min. using the landline in Germany. Usual costs apply.

Enjoy your video Player!

# **What you have to know to convert video material Install the accompanying CD Start the conversion software** AVIConverter  $F(A)$ **Source File Target File Path** Target File Name Progress Status Resolution Qual 220 (476) Resolution To Help **Bauce File** Look in 20 MOEO\_TS 国の日日回 estes<br>Gerson⊒i Add Close Finness: III **Gen** Financial McGreborocontenegrates insidential and Dancel Select **Add** to start a conversion. Select **Source File** to select the original video. Select **Target File** to determine the storage location of the converted video. Select **Resolution**: 160 x 128 pixels Select **Quality: High, Normal** or **Low** Select **Aspect Ratio: 4:3** and confirm it with **Save** and then **Close**. Now select **Convert Now** to start the conversion.

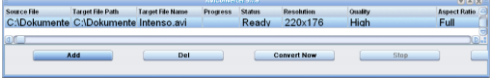

After the conversion process has been completed at 100%, you can close the window with **Close**.

# **Moving folders from Windows to the Intenso Video Player in a snap!**

The "drag and drop" function allows you to move entire folders (music, images or data) to the Intenso Video Player.

# **Intenso Video Scooter (IT) Guida rapida**

Questa guida rapida riporta tutte le funzioni più importanti di Intenso Video Player.

Nota: prima dell'utilizzo di Video Player rimuovere la scheda di plastica dal vano per micro-SD.

## **1) Power On (ON / OFF)**

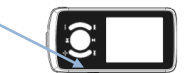

**2) Accendere e spegnere l'apparecchio**<br>Tenere premuto il tasto ▶ll per 3 secondi per accendere l'apparecchio. Durante il funzionamento tenere premuto il tasto > Il per 3 secondi per spegnere l'apparecchio.

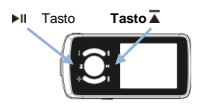

# **3) Tasto Enter/Escape**

Il tasto Enter/Escape è il più importante di Intenso Video Player. Funge da tasto di conferma e selezione anche per navigare tra le funzioni. Questo tasto serve anche per ritornare al menu.

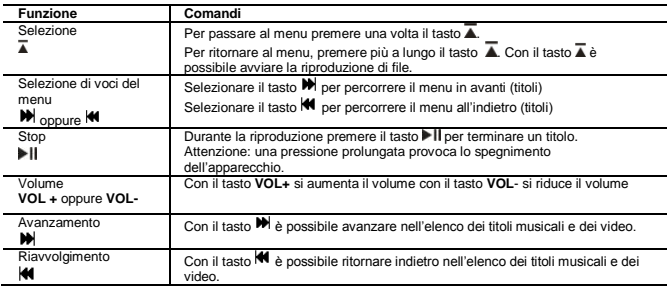

Queste funzioni vi consentono di utilizzare correttamente Intenso Video Player. Ulteriori informazioni sono disponibili nella guida d'utilizzo.

#### Vi serve aiuto?

Il nostro servizio tecnico è a vostra disposizione per rispondere a eventuali richieste : +49 (0) 900 1 50 40 30 al costo di 0,39 €/min. dalla rete telefonica fissa tedesca. I costi per telefonate da cellulare possono subire variazioni.

Buon divertimento con Video Player!

# **Informazioni essenziali per la conversione di materiale video Installare il CD in dotazione**

**Avviare il software di conversione**

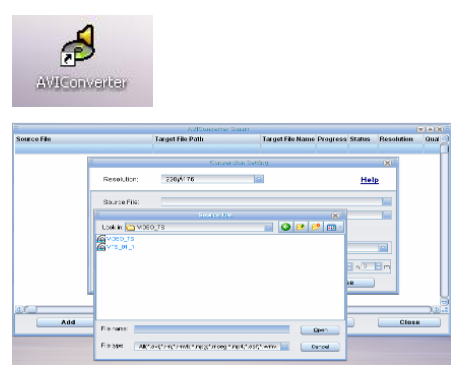

Selezionare **Add** (aggiungere) per iniziare una conversione Selezionare **Source File** (sorgente) per scegliere il video originale Scegliere **Target File** (destinazione) per determinare l'ubicazione in cui salvare il video convertito Selezionare **Resolution**: 160 x 128 Pixel Selezionare **Quality**: **High** (alta), **Normal** (normale) oppure **Low** (bassa) Selezionar **Aspect Ratio: 4:3** e confermare con **Save** e poi con **Close**

Per avviare la conversione selezionare ora **Convert Now**.

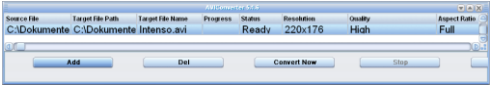

Dopo la conclusione 100% del processo di conversione è possibile chiudere la finestra con **Close**.

# **Semplice trasferimento di cartelle da Windows a Intenso Video Player!**

Con la funzione "drag and drop" è possibile trasferire intere cartelle (musicali, di immagini o video) a Intenso Video Player.

# **Intenso Video Scooter (FR) Le départ rapide !**

Veuillez suivre les indications de cette brève démonstration, afin de vous informer des plus importantes fonctions du lecteur vidéo Intenso.

Indication : Veuillez retirer la carte en plastique de l'emplacement pour cartes micro SD avant l'utilisation du lecteur vidéo.

**1) Power On (ON / OFF)**

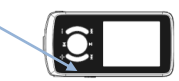

### **2) Allumer et éteindre l'appareil**

Restez appuyé sur la Il touche pendant 3 secondes. L'appareil est maintenant allumé. Lorsque l'appareil est allumé, veuillez appuyer sur le ll pendant 3 secondes et l'appareil s'éteint.

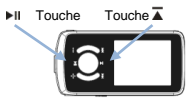

# **3) Touche Enter/Escape**

La touche Enter/Escape est la plus importante touche du lecteur vidéo Intenso. Elle sert de touche de confirmation et de sélection, pour naviguer entre les fonctions. Cette touche sert également à revenir en arrière dans le menu.

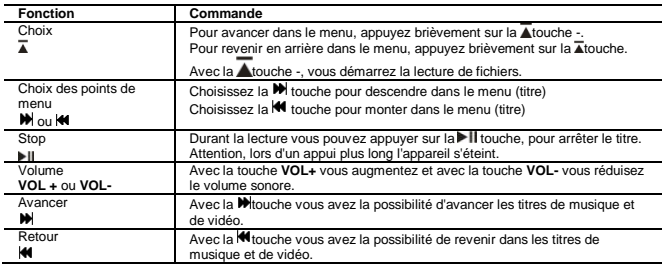

Grâce à ces fonctions, vous pouvez maintenant commander le lecteur vidéo Intenso en toute tranquillité. Vous trouverez d'autres informations détaillées dans le mode d'emploi.

Vous ne savez plus comment continuer ? Notre support technique répondra avec grand plaisir aux questions complémentaires : +49 (0) 900 1 50 40 30 pour 0,39 €/min. depuis le réseau de téléphone fixe allemand. Les prix pour des appels depuis des téléphones portables peuvent varier.

Nous vous souhaitons beaucoup de plaisir avec votre lecteur vidéo !

# **Ce que vous avez besoin de savoir pour la conversion de matériel vidéo**

# **Installez le CD joint**

## **Démarrez le logiciel de conversion**

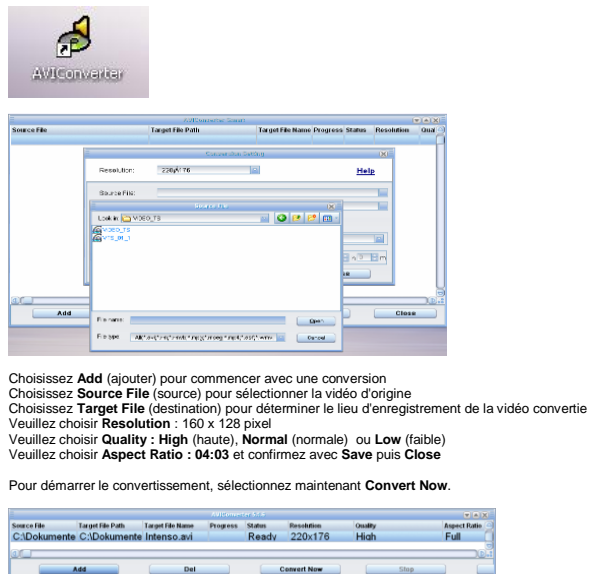

Lorsque la procédure de conversion est terminée à 100%, vous pouvez fermer la fenêtre avec **Close**.

# **Déplacer très facilement le fichier Windows vers le lecteur vidéo Intenso !**

Grâce à la fonction "drag and drop", vous pouvez déplacer des dossiers complets (musique, images, vidéos) vers le lecteur vidéo Intenso.

# **Intenso Video Scooter (ES) Inicio rápido**

Siga esta breve demostración para informarse de las funciones más importantes del Intenso Music Video Player.

Nota: antes de usar el reproductor de video extraiga la tarjeta de plástico de la ranura Micro-SD.

**1) Power On (ON / OFF)**

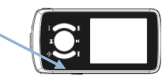

## **2) Encender y apagar el dispositivo**

Mantenga el botón ▶II pulsado durante 3 segundos para encender el dispositivo. Durante el funcionamiento pulse el botón II durante 3 segundos para desconectar el dispositivo.

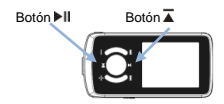

# **3) Botón Enter/Escape**

El botón Enter/Escape es el botón más importante del Intenso Video Player. Éste sirve para seleccionar, confirmar y navegar entre las funciones. También puede utilizar este botón para regresar al menú.

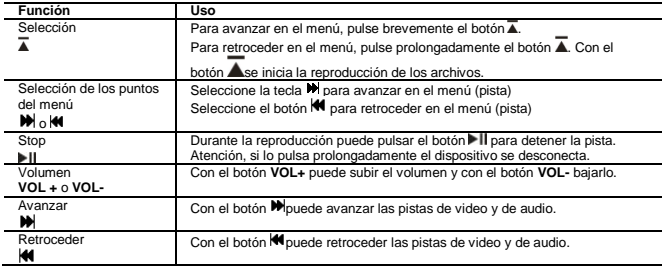

Con estas funciones ya puede usar el Intenso Video Player con seguridad. Encontrará información más detallada en el manual de instrucciones.

## Si desea más información

nuestra línea de atención técnica la responderá cualquier duda que pueda tener: +49 (0) 900 1 50 40 30 por 0,39 €/min. desde la red de telefonía fija alemana. El precio de las llamadas realizadas desde móviles puede variar.

Disfrute de su Video Player!

# **Qué debe saber en referencia a la conversión de material de video**

# **Instale el CD que se adjunta**

**Inicie el software de conversión**

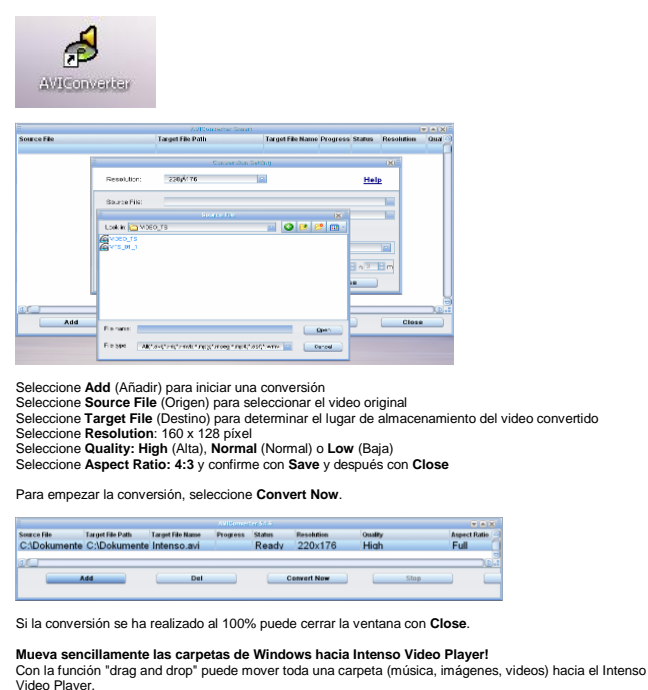

# **Intenso Video Scooter (PT) Introdução rápida!**

Siga esta breve demonstração para se informar sobre as funções mais importantes do Intenso Video **Traveller** 

Nota: Antes de utilizar o leitor de vídeo, remova o cartão plástico da entrada para cartões Micro SD.

**1) Power On (ON / OFF)**

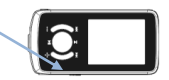

## **2) Ligar e desligar o aparelho**

Mantenha a tecla II premida durante 3 segundos. O aparelho encontra-se agora ligado. Se durante o funcionamento pressionar II durante 3 segundos, o aparelho desliga-se.

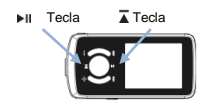

# **3) Tecla Enter/Escape**

A tecla Enter/Escape é a mais importante do Intenso Video Voyager. Esta é utilizada como tecla de confirmação e de selecção, ou seja, para alternar entre as funções. Esta tecla serve igualmente para retroceder no menu.

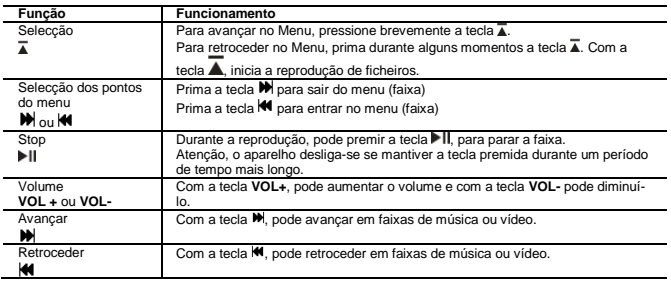

Através destas funções já está apto a utilizar o Intenso Video Walker com segurança. Poderá encontrar informações detalhadas adicionais no manual de instruções.

Não sabe o que fazer? A nossa linha directa de assistência técnica terá todo o gosto em esclarecer dúvidas adicionais: +49 (0) 900 1 50 40 30 com o custo de 0,39 €/min. a partir da rede fixa alemã. Os preços das comunicações móveis podem variar.

Divirta-se com o seu leitor de vídeo!

# **O que precisa de saber acerca da conversão de material de vídeo**

## **Instale o CD fornecido**

**Inicie o software de conversão**

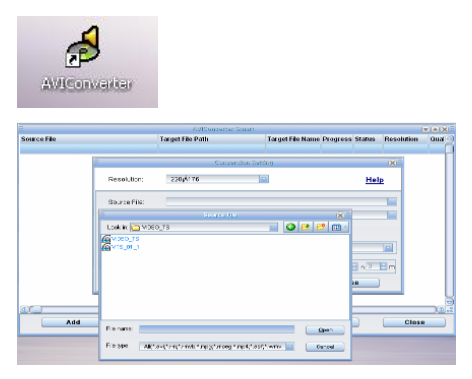

Seleccione **Add** (Adicionar) para dar início à conversão Seleccione **Source File** (fonte) para escolher o vídeo original Seleccione **Target File** (alvo) para definir o local de memorização do vídeo convertido Seleccione **Resolution** (resolução): 160 x 128 píxeis Seleccione **Quality** (qualidade): **High** (alta), **Normal** (normal) ou **Low** (baixa) Seleccione **Aspect Ratio** (proporção da imagem): **4:3** e confirme com **Save** e **Close**

Para iniciar a conversão escolha agora **Convert Now**.

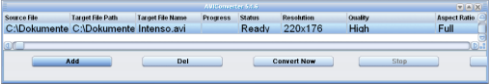

Assim que o processo de conversão estiver concluído a 100%, pode fechar a janela com **Close**.

**Mover pastas do Windows para o Intenso Video Walker com toda a facilidade!**

Com a função "drag and drop", pode mover pastas inteiras (música, imagens ou vídeos) para o Intenso Video Walker.

# **Intenso Video Scooter (PL) Szybki start!**

Należy prześledzić niniejszą krótką demonstrację, zawiera ona skrót najważniejszych informacji o funkcjach urządzenia Intenso Video Player.

Wskazówka: Przed użyciem odtwarzacza wideo usunąć plastikową kartę z gniazda Micro-SD.

**1) Power On (ON / OFF)**

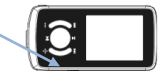

## **2) Włączanie i wyłączanie urządzenia**

Wcisnąć i przytrzymać przez 3 sekundy wciśniety przycisk . II. urządzenie zostanie włączone. Jeżeli podczas pracy urządzenia wciśnięty zostanie na 3 sekundy przycisk II, urządzenie zostanie wyłączone.

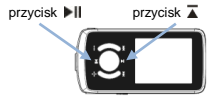

# **3) Przycisk Enter/ Escape**

Przycisk Enter/ Escape jest najważniejszym przyciskiem urządzenia Intenso Video Player. Służy on do potwierdzania wyboru oraz wybierania, a więc do nawigacji pomiędzy funkcjami. Jednocześnie przycisk ten służy do powrotu do menu.

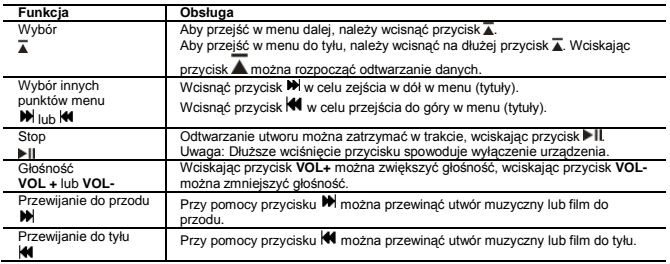

Przy pomocy tych funkcji można już swobodnie obsługiwać urządzenie Intenso Video Player. Więcej dokładnych informacji można znaleźć w instrukcji obsługi.

Nie mogą sobie Państwo poradzić? Pod numerem technicznej gorącej linii czekamy na Państwa pytania: +49 (0) 900 1 50 40 30 za 0,39 EUR/min z niemieckiej sieci stacjonarnej. Ceny za rozmowy z telefonów komórkowych mogą się różnić od podanej ceny.

Dobrej zabawy z nowym odtwarzaczem wideo!

# **Co należy wiedzieć o konwertowaniu materiału wideo.**

**Zainstalować załączoną płytę CD.**

**Uruchomić program konwertujący.**

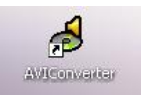

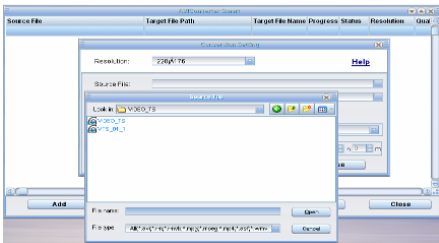

Wybrać **Add** (dodaj), aby rozpocząć konwertowanie.

Wybrać **Source File** (źródło), aby wybrać oryginalny plik wideo.

Wybrać **Target File** (cel), aby określić miejsce, gdzie przekonwertowany plik wideo ma zostać zapisany. Wybrać **Rozdzielczość**: 160 x 128 pikseli.

Wybrać **Jakość**: **High** (wysoką), **Normal** (normalną) lub **Low** (niską).

Wybrać **Format obrazu: 4:3** i potwierdzić, wybierając **Save**, a następnie **Close.**

W celu rozpoczęcia konwertowania wybrać **Convert Now**.

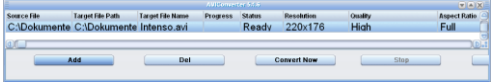

Gdy proces konwertowania zostanie zakończony w 100%, można zamknąć okno wybierając **Close**.

**Dziecinnie łatwe przenoszenie folderów z Windows do odtwarzacza plików wideo Intenso Video Player.**

Przy pomocy funkcji "drag and drop" można przenosić całe foldery (muzyka, zdjęcia, filmy wideo) do urządzenia Intenso Video Player.

# **Intenso Video Scooter (RU) Процедура быстрого запуска**

Следуйте этой краткой демонстрационной инструкции, содержащей обзор назначений кнопок видеопроигрывателя Intenso.

Примечание. Перед использованием видеопроигрывателя извлеките пластиковый вкладыш из гнезда карты microSD.

# **1) Выключатель питания (ON / OFF)**

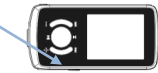

**2) Включение и выключение устройства** 

Для включения устройства нажмите кнопку I>IL Для выключения устройства нажмите кнопку<br>▶II и удерживайте ее нажатой 3 секунды.

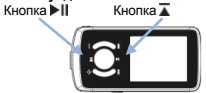

# **3) Кнопка "Вход/Выход"**

Кнопка "Вход/Выход" является основной кнопкой видеопроигрывателя Intenso. Она служит для выбора и подтверждения выбора, а также для перемещения между функциями. Эта же кнопка позволяет выполнять возврат в предыдущие меню.

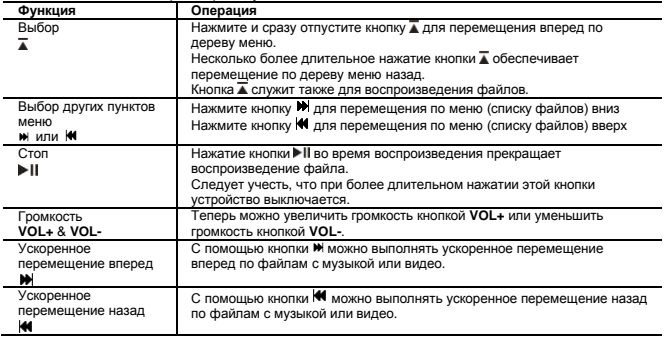

Знания этих функций вполне достаточно, чтобы уверенно пользоваться видеопроигрывателем Intenso. Более подробная информация содержится в инструкциях по эксплуатации.

Требуется помощь?

По нашей горячей линии технической поддержки с удовольствием ответят на Ваши вопросы: звоните +49 (0) 900 1 50 40 30 по стационарной телефонной сети в Германии (стоимость разговора 0,39 евро в минуту). Действуют также стандартные тарифы.

Наслаждайтесь своим видеопроигрывателем!

# **Преобразование видеоматериала**

**Установите на компьютер программу для преобразования Запустите программу для преобразования**

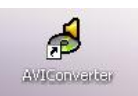

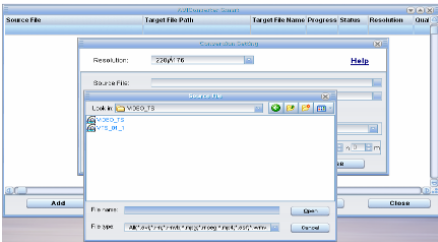

Для начала преобразования выберите **Add** (Добавить).

Выберите **Source File** (Исходный файл) для выбора исходного видеофайла.

Выберите **Target File** (Результирующий файл) для указания местоположения сохранения преобразованного видео.

Выберите **Resolution** (Разрешение): 160 x 128 пикселов

Выберите **Quality** (Качество)**: High** (Высокое)**, Normal** (Обычное) или **Low** (Низкое)

Выберите **Aspect Ratio** (Формат кадра)**: 4:3** и подтвердите это значение, выбрав **Save** (Сохранить), затем **Close** (Закрыть).

Заткем выберите **Convert Now** (Преобразовать немедленно) для начала преобразования.

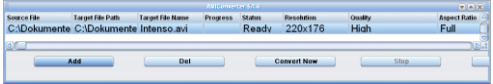

После завершения процесса преобразования можно закрыть это окно, выбрав **Close** (Закрыть).

# **Моментальное перемещение папок из Windows в видеопроигрыватель Intenso**

Функция "перетаскивания" позволяет целиком перемещать папки (с музыкой, изображениями или данными) в видеопроигрыватель Intenso.